## Training Aid VI How to use the Performance Log - Evaluators (Supervisors)

1. Select the "Update Performance Log" tab on the left side of the page. Performance Log can also be seen in the "View All" tab. The Performance Log should list the names of all the employees that you supervise and evaluate whether they are unclassified or classified.

If this list is incorrect, please notify Norma Karam at x2-8334, Janine Bogden at x2-8526, Linda Leising at x2-2901 or Karen Watson at x2-4636

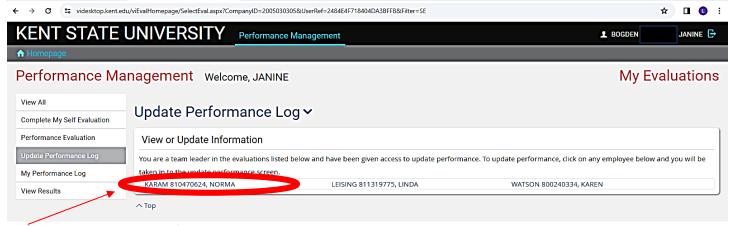

- Select the employee's name.
- 3. Enter a Subject and Comments.

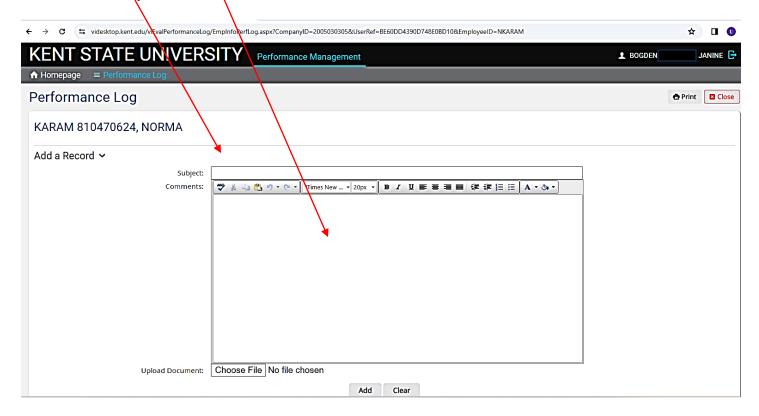

4. If there is a related document saved on your computer you may also upload it for quick reference.

- a. Select "Choose file" button beside "Upload Document" to find the file or document you want to upload
- b. Highlight the file and select "Open" to attach.Currently, documents in .DOC, .XLS and .PDF are the only formats that can be uploaded.

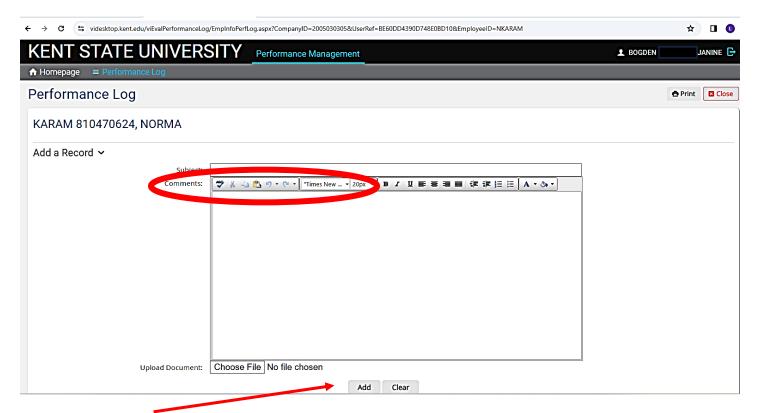

5. Select "Add". Once the comment has been saved, you will see "The performance log has been successfully added", and the comment will appear below. See example of a comment on page 3.

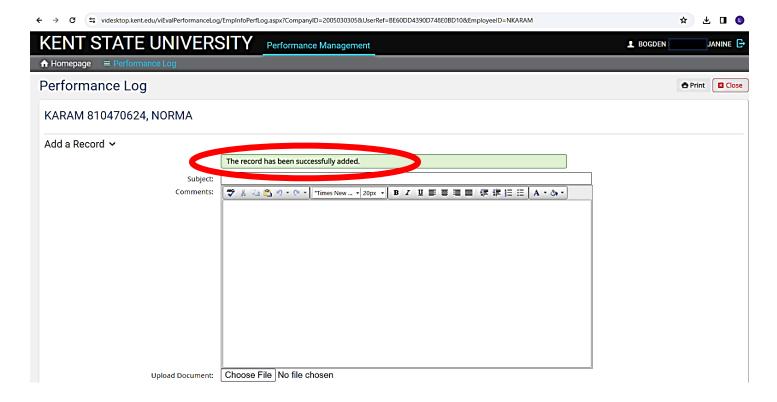

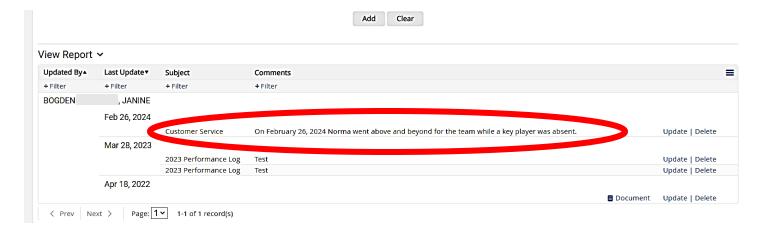

Notice that this employee has one notation about them. This record can be updated or deleted by the creator. If an employee has two evaluators assigned, or a previous evaluator has made a note, the note can be seen by all evaluator(s) currently supervising that employee, however, deletions and updates can only be made by the creator.

6. Select "Homepage" in the top left corner to return to the other tabs.